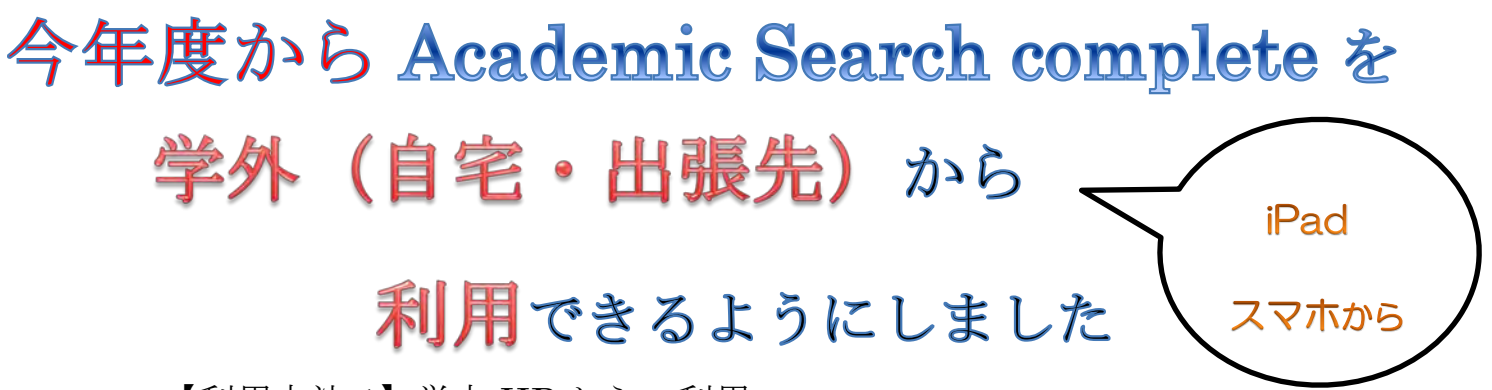

【利用方法 1】学内 HP からの利用

① 図書館ホームページ 個人メニュー "マイライブラリ"をクリックする。

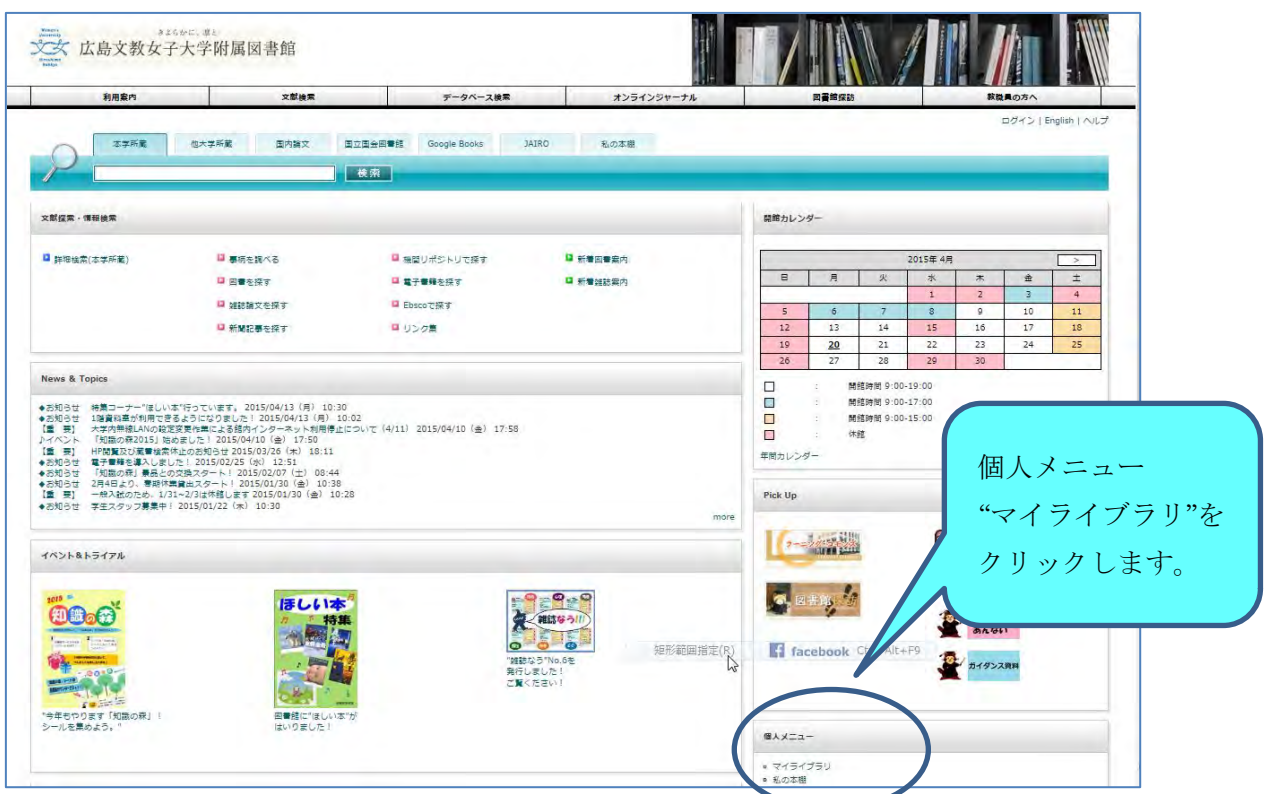

② ユーザー名に"利用者番号(6 桁)"、パスワードを入れてログインしてください。

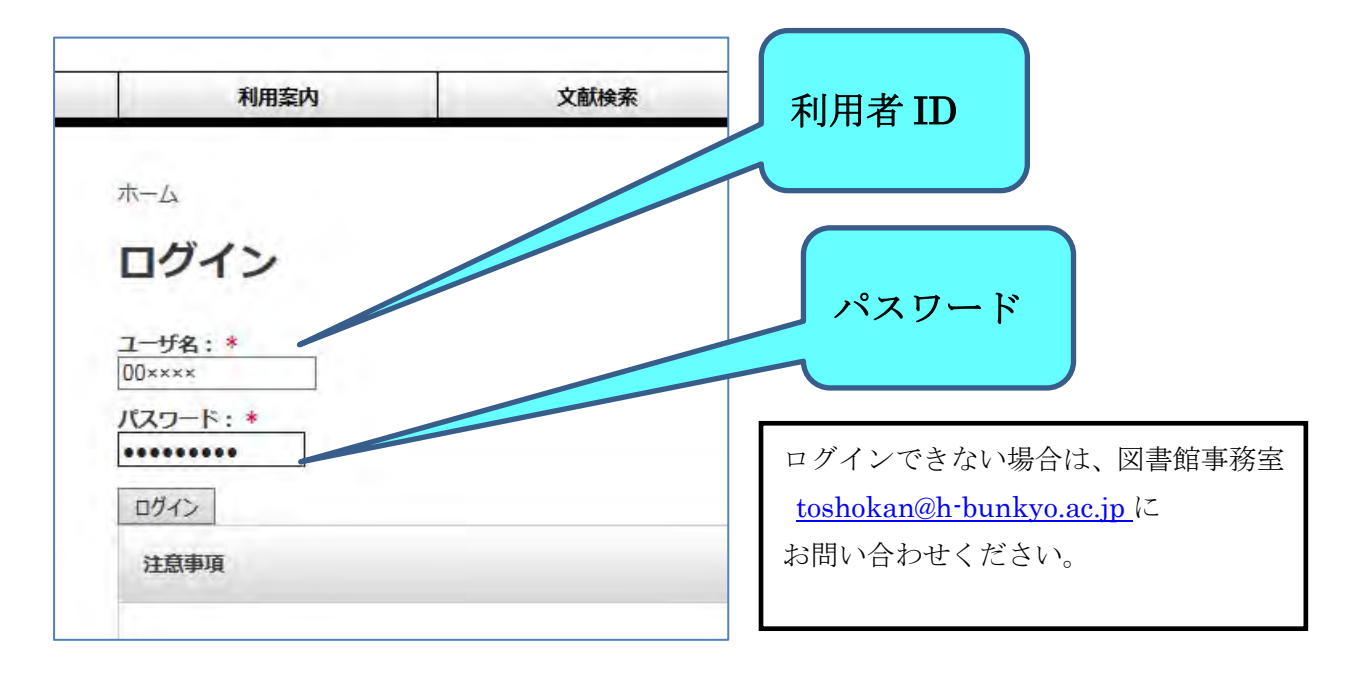

電子ジャーナル "EBSCO 入口" より、ご利用いただけます。

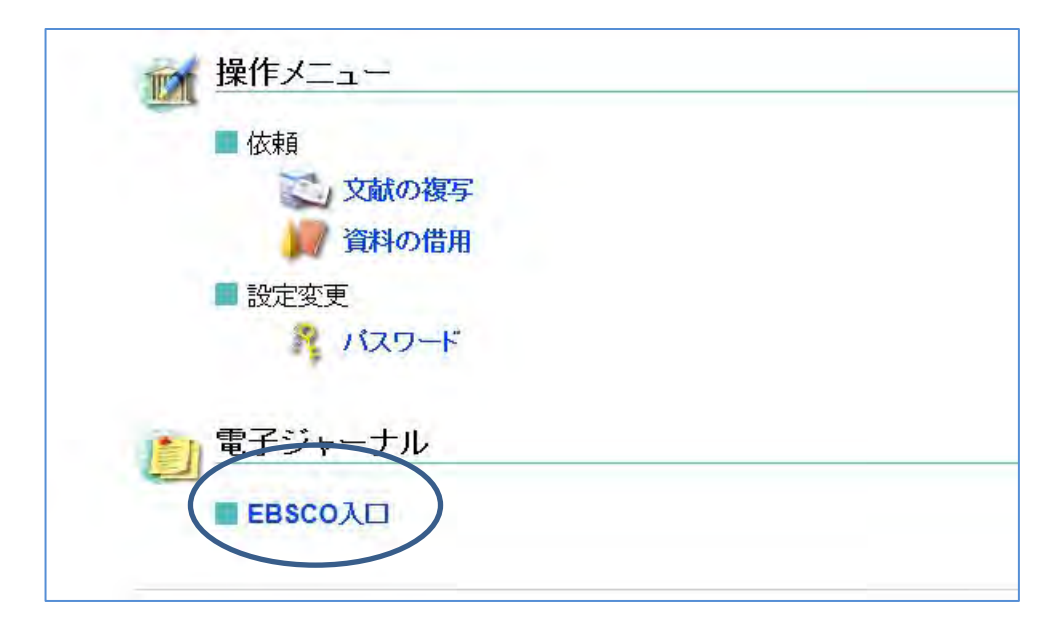

## 【利用方法 2】学外 HP からの利用

図書館ホームページ "マイライブラリ"をクリックする。

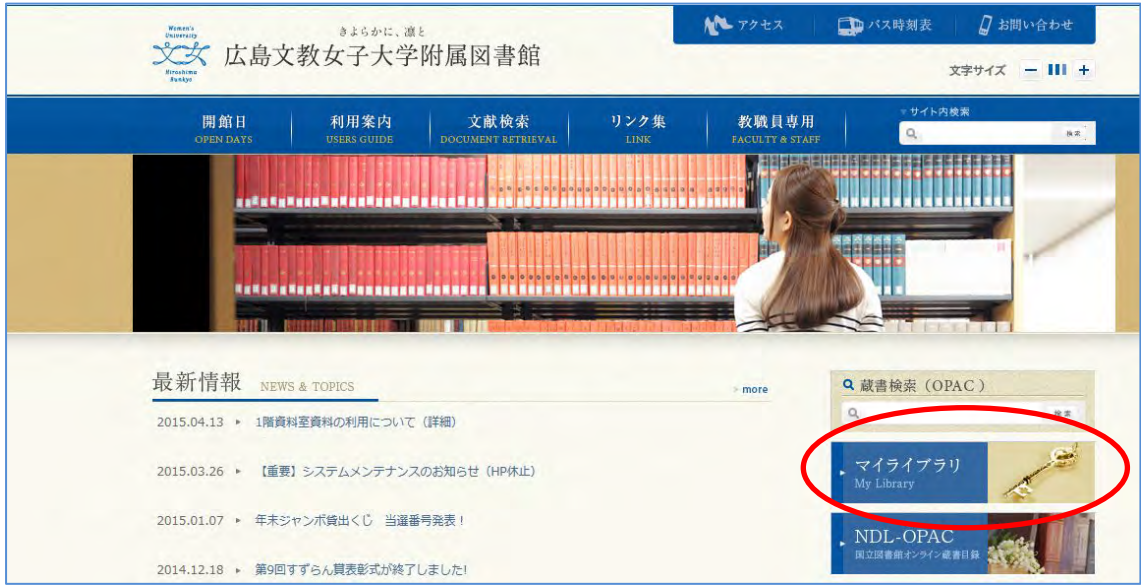

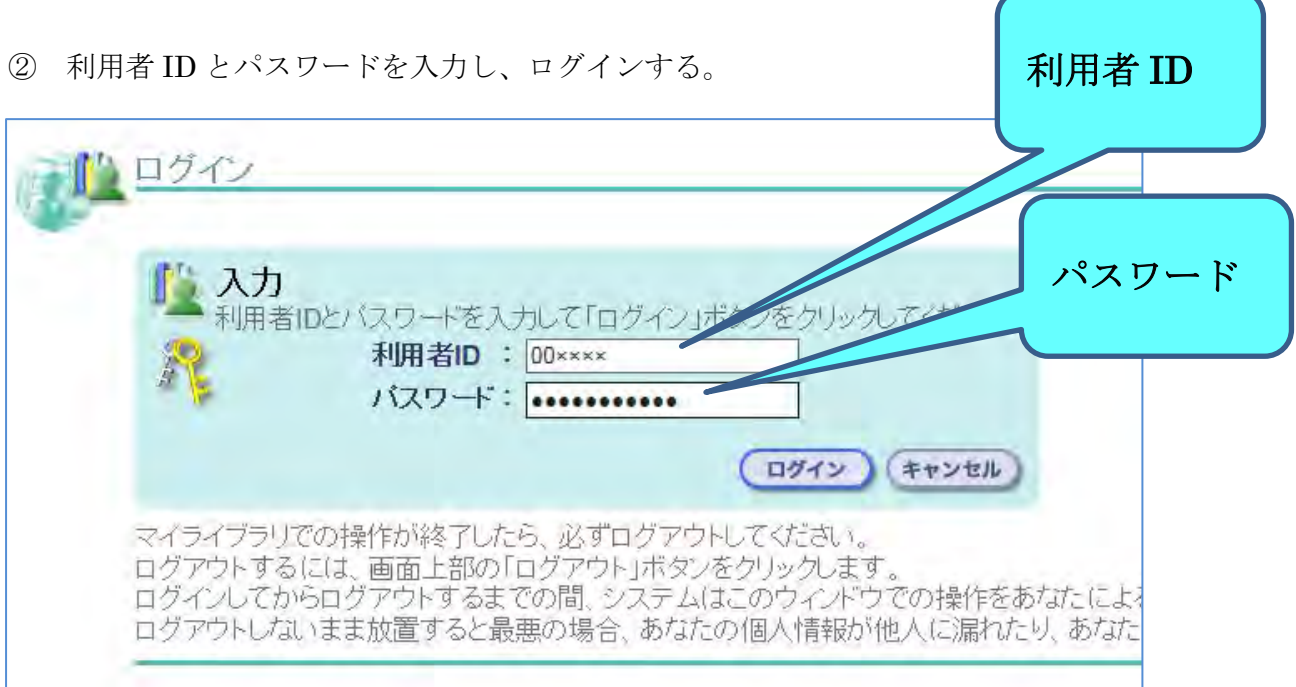

③ "ログイン"をクリックする。

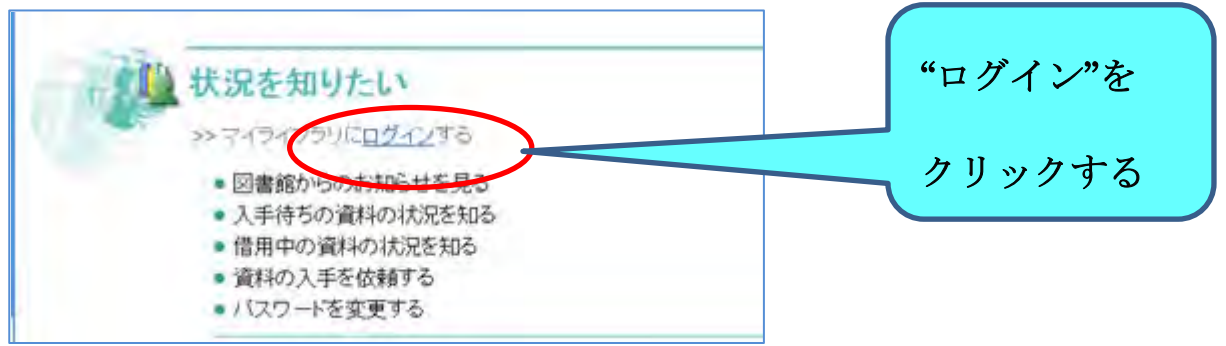

③ 電子ジャーナル "EBSCO 入口" より、ご利用いただけます。

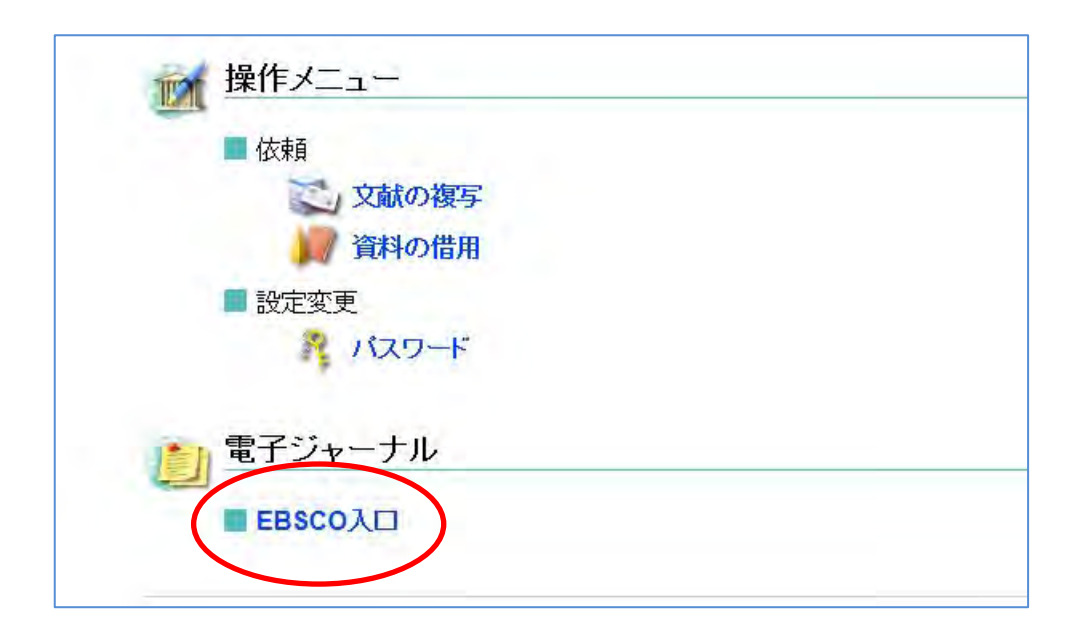